## GUI نم ةداعتسالاو يطايتحالا خسنلا نيوكت CUCM يف

## تايوتحملا

ةمدقملا <u>ةيساسألI تابلطتملI</u> تابلطتملا ةمدختسملا تانوكملا <u>ةيساس أ تامولءم</u> ن ي وك<u>تل</u>ا يطايتحالا خسنلا ةداعتسإ <u>اهحال ص|و ءاطخألI فاشكت س|</u> ةلص تاذ تامولعم

## ةمدقملا

**User Graphic** نم CUCM يف تازيملا **Restore** و **Backup** ل دادعإلا تابلطتم دنتسملا اذه فصي **Interface (GUI)**.

# ةيساسألا تابلطتملا

#### تابلطتملا

:ةيلاتلا تاعوضوملا ةفرعمب Cisco يصوت

- **Cisco Unified Communications Manager**
- **Secure File Transfer Protocol (SFTP)**

#### ةمدختسملا تانوكملا

:ةيلاتلا جماربلا تارادصإ ىلإ دنتسملا اذه يف ةدراولا تامولعملا دنتست

● **Cisco Unified Communications Manager** رادصإلا 10.5.2.15900-8

.ةصاخ ةيلمعم ةئيب ي ف ةدوجوملI ةزەجألI نم دنتسملI اذه يف ةدراولI تامولعملI ءاشنإ مت تناك اذإ .(يضارتفا) حوسمم نيوكتب دنتسملI اذه يف ةمدختسَملI ةزهجألI عيمج تأدب .رمأ يأل لمتحملا ريثأتلل كمهف نم دكأتف ،ليغشتلا ديق كتكبش

# ةيساسأ تامولعم

تاردق رفوت ،CUCM ةرادإ نم اهؤاعدتسا نكمي يتلا**(DRS (System Recovery Disaster** رمألا ضرعي ةادأ حيتت .ةعومجملا يف مداوخلا عيمجل اهتداعتساو تانايبلل يطايتحالا خسنلل ةلماك لكشب اهتلودج متت يتلا تانايبلل يطايتحالا خسنلا تايلمع (DRS (تانايبلا دادرتسإ .مدختسملا لبق نم اهؤاعدتسا متي يتلا وأ مظتنم

نء ءزجك (لودجلا تاملعمو يطايتحال| خسنلا زاهج) اهب ةصاخل| تاملعمل| DRS ديءتست خسن لـمعب نمأل|و م|لءتس|ل| ةرئ|د موَقت .يس|سأل| ماظنلل ةداعتس|ل|يُوطايتح|ل| خَسننل| ،تافلملا هذه مادختساب مداخلا ةداعتسإ دنع .تافلم **xml.drfSchedule** و **xml.drfDevice** نم ةيطايتحإ .هتلودجو DRS يطايتحالا خسنلا زاهج نيوكت ةداعإ ىلإ ةجاح ال

:تاناكمإلا هذه نمضتت **System Recovery Disaster** رمألا ضرعي

- ةداعتسالاو يطايتحالا خسنلا ماهم ءارجإل مدختسم ةهجاو ●
- ةداعتسالاو يطايتحالا خسنلا فئاظوب ةدوزم ةعزوم ماظن ةينب ●
- ةلودجملا ةيطايتحالا خسنلا ●
- دعب نع SFTP مداخ وأ ةيدام ةطرشأ صارقأ كرحم ىلإ ةفشرألل يطايتحإ خسن تايلمع ●

ضرعي رمألا **Disaster Recovery System** يوتحي ىلع نيتلاد نيتيسيئر، **Master Agent (MA)** و **Local Agent (LA)**.

.**Agents Local** عم ةداعتسالاو يطايتحالا خسنلا طاشن قيسنتب موقي **Agent Master** رمألا ضرعي .ةعومجملا ماظن يف دقعلا ةفاك ىلع **Agent Local** و **Agent Master** طيشنتب ايئاقلت ماظنلا موقي

ءافولا (مداوخلا ىلع نيعتي **(P&IM (Presence & Messaging Instant Cisco** و CUCM دقع اذه نمضتي) :تابلطتملا هذهب

- SFTP مداخب لاصتالا ءاشنإ لجأ نم حوتفم **22 Port**●
- ،تاداهشلا ةحص نم ققحتلل.تاداهشلا ةيحالص هتنت مل **Tomcat** و **IPsec** نأ نم ققحتلا مت ثحنن ىلإ **Cisco Unified OS Administration > Security > Certificate Management**

<u>تاداهش لI ءاشنا ةداعإل ءارجالا</u> مدختسأ ،TOMCAT و IPSec تاداهش ءاشنإ ةداعإل :**ةظحالم** [CUCM يف](https://www.cisco.com/c/ar_ae/support/docs/unified-communications/unified-communications-manager-callmanager/214231-certificate-regeneration-process-for-cis.html#anc18)

قباطت مدع وأ ءاطخأ ي∫ رەظي الو تانايبلا ةدعاقل لثامتملا خسنلا دادعإ ل|متكا نم دكأت ∙ نم مداخ CUCM Publisher مداوخو IM&P Publisher.

:ةيلاتلا تابلطتملا SFTP مداخ تادادعإ يطغت نأ بجي

- لوخدلا ليجست دامتعا تانايب رفوتت ●
- CUCM مداخ نم هيلإ لوصولا نوكي نأ بجي ●
- ةداعتسالI ءارجإ دنع ددحملI راسملI يف تافJملI نيمضت متي •

## نېوكتلl

#### يطايتحالا خسنلا

امم ،ةعومجملا ىوتسم ىلع يطايتحإ خسن ءارجإب موقي **System Recovery Disaster** رمألا ضرعي عقوم ىلإ CUCM ةعومجم يف ةدوجوملا مداوخلا عيمجل يطايتحإ خسن تايلمع عمجي هنأ ينعي .يداملا نيزختلا زاهج ىلإ يطايتحالا خسنلا تانايب ةفشرأب موقيو يزكرم

**Recovery Disaster** ىلإ لقتنا ،اهيلع تانايبلا ظفح متي يطايتحإ خسن ةزهجأ ءاشنإل 1. ةوطخلا **System > Backup > Backup Device**.

ةوطخلا 2. ديدحت **Add New**؛ ديدحت **Backup Device Name** لخدأو ميق SFTP. **Save**

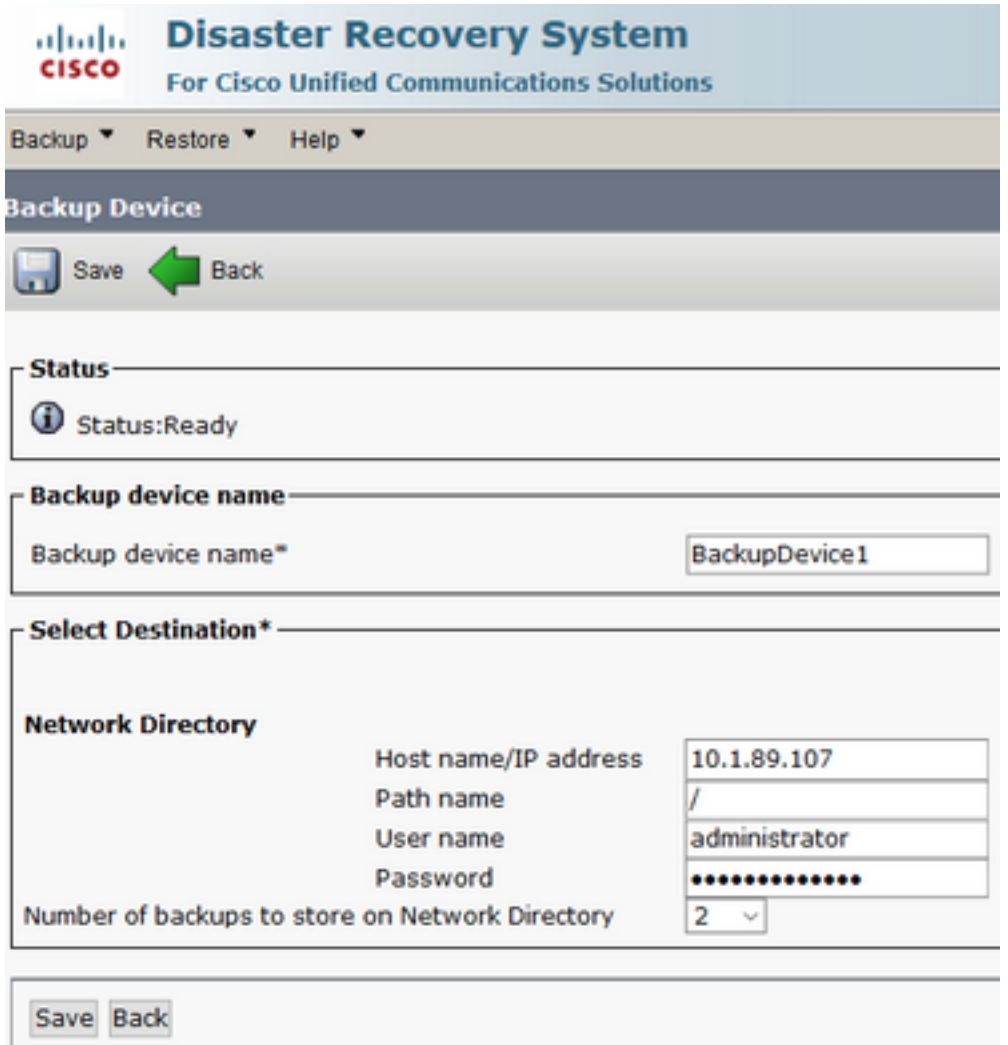

.تانايبلل يطايتحإ خسن ءارجإل اهريرحتو يطايتحالا خسنلا لوادج ءاشنإب مق 3. ةوطخلا .**Scheduler > Backup** ىلإ لقتنا

ويرانيسلا ىلع ءانب **Features** نم ققحتو **Name Devicee** ددح .**Name Schedule** a ديدحت 4. ةوطخلا .كب صاخلا

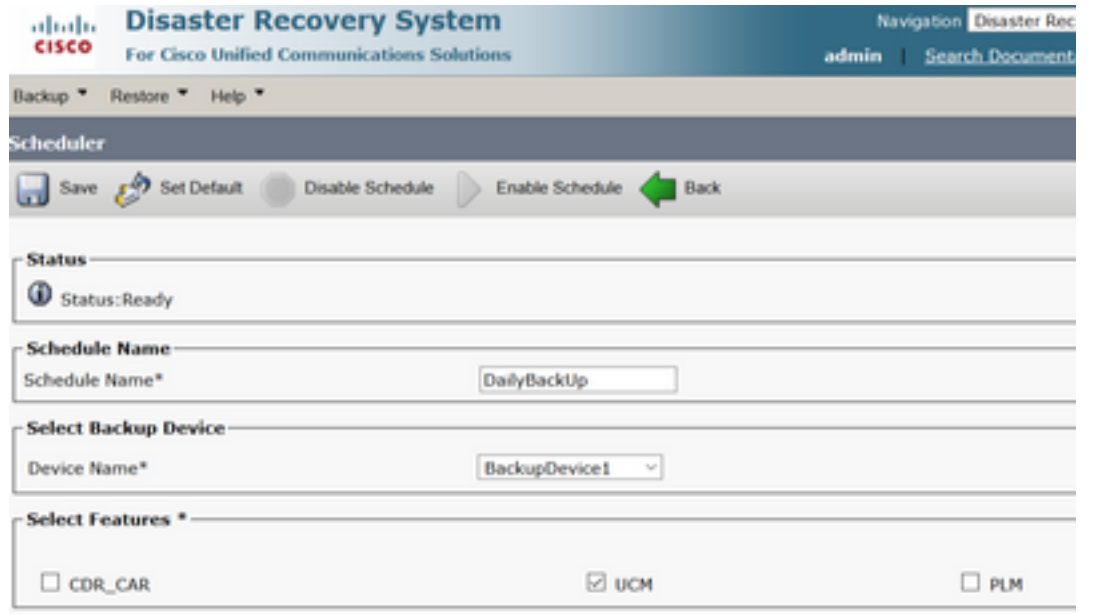

.كب صاخلا ويرانيسلا ىلإ ادانتسا ةلودجم يطايتحإ خسن ةيلمع نيوكتب مق .5 ةوطخلا

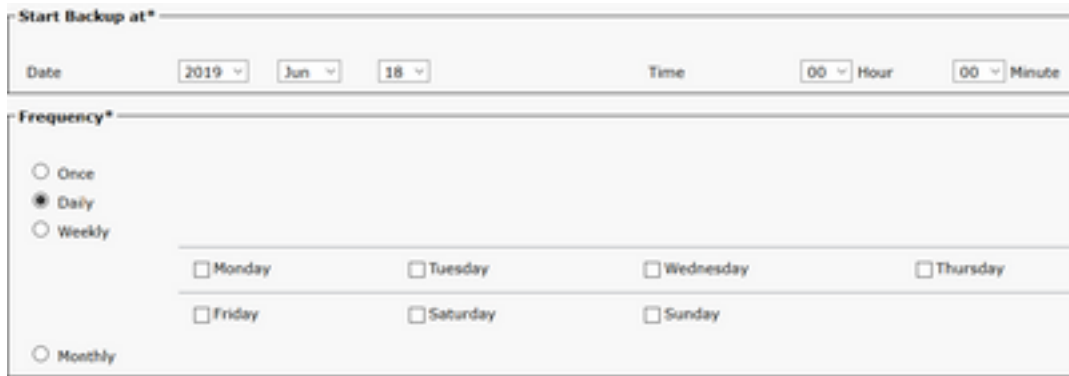

.امدق يضملا لجأ نم **OK** ديدحت .ةروصلا يف حضوم وه امك ريذحتلا ظحالو **Save** ديدحت 6. ةوطخلا

 $QK$ 

The DRS Backup archive encryption depends on that been changed. e current security password. During a restore, you could be prompted to enter this security password if this password

#### .**Schedule Enable** ددح ،ءاشنإلا مت **Schedule Backup** ةدحاو ةرم 7. ةوطخلا

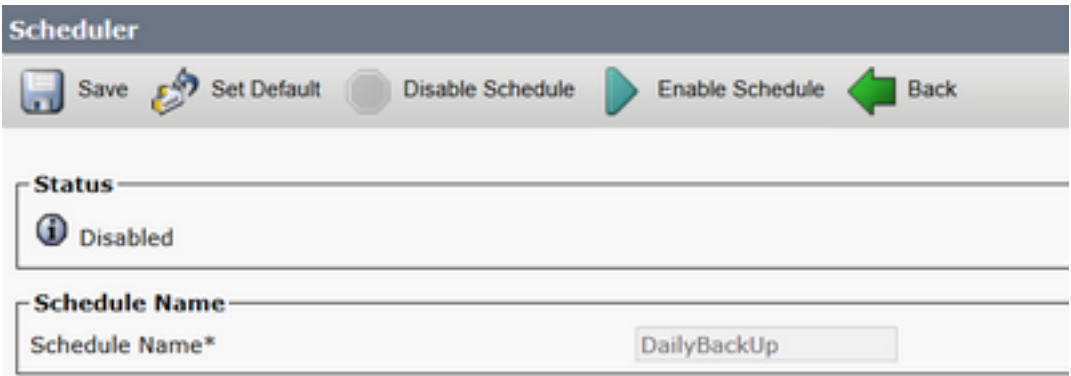

.**Enabled** ىلإ ةلاحلا رييغت متي ىتح رظتنا 8. ةوطخلا

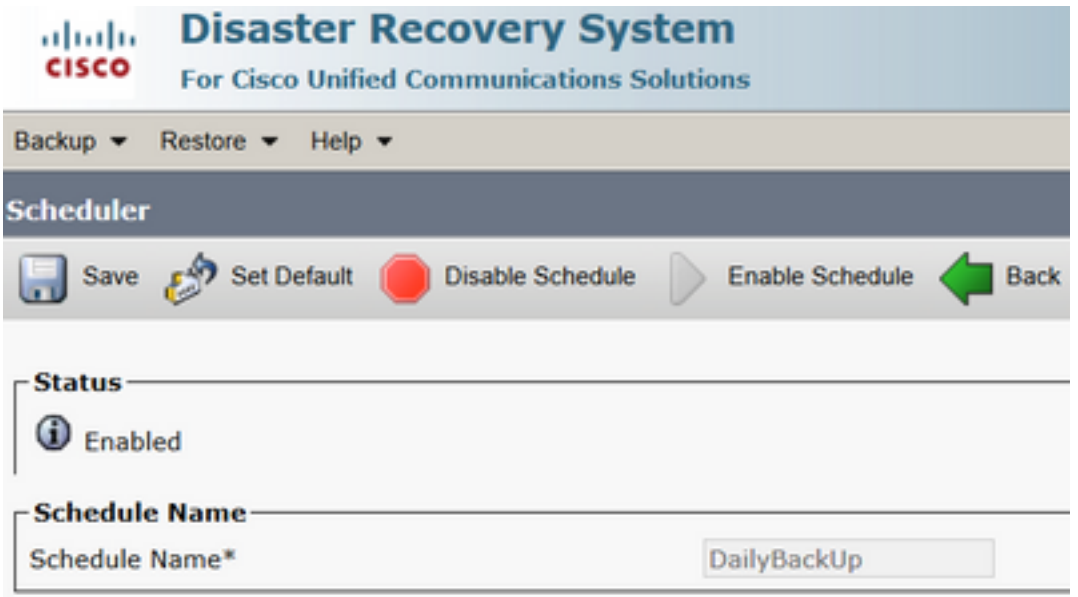

.**Backup Manual > Backup** ىلإ لقتنا ،ابولطم يوديلا يطايتحالا خسنلا ناك اذإ 9. ةوطخلا

.كب صاخلا ويرانيسلا ىلع ءانب **Features** نم ققحتو **Name Device** ددح 10. ةوطخلا

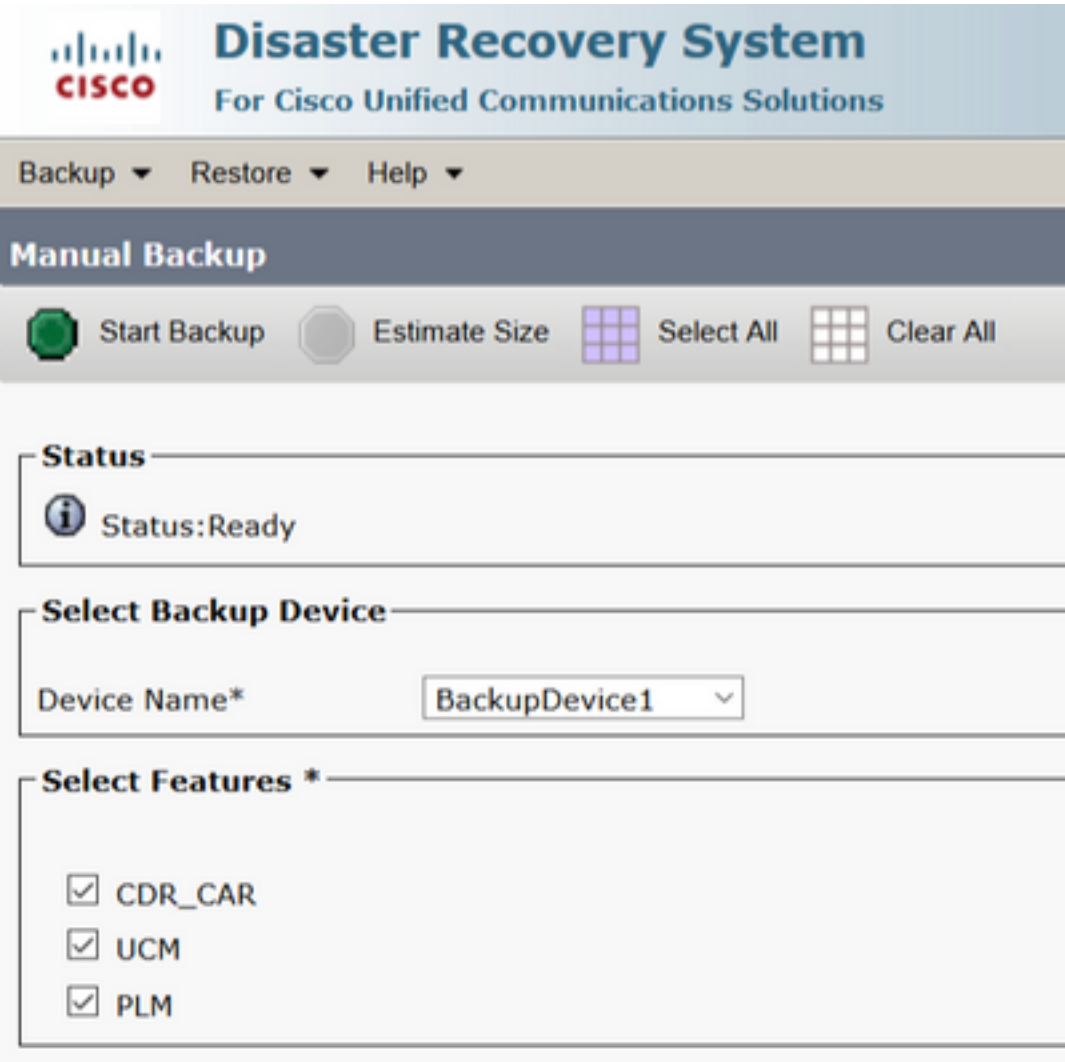

.مدقتال ديق ةيلمعل<mark>ا ضرع متيو Start Backup ديدحت 11. ةوطخ</mark>لا

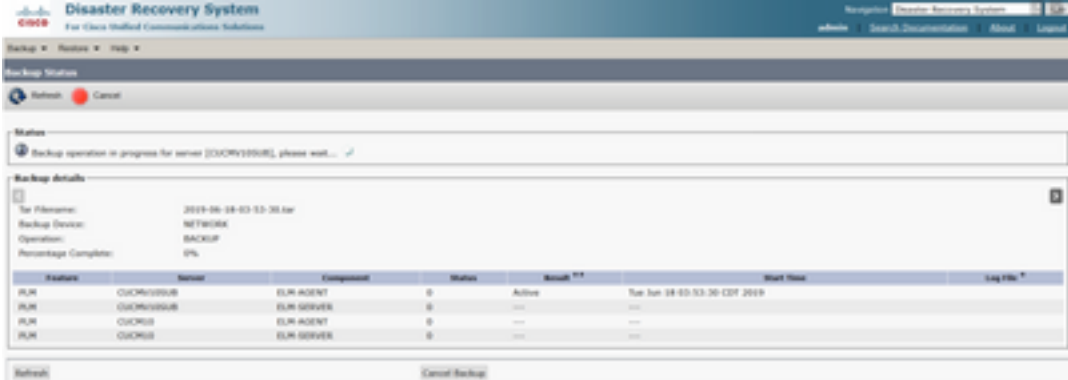

.لامكإلا ةلاسر ضرع متي ،يوديلا يطايتحالا خسنلا لامتكا دنع 12. ةوطخلا

| <b>Disaster Recovery System</b><br>ababa<br>6369<br>For Cisco Unified Communications Solutions |                              |                                           |                |                 |                              | Owenne<br><b>Norwigation</b><br>Search.Oo            |
|------------------------------------------------------------------------------------------------|------------------------------|-------------------------------------------|----------------|-----------------|------------------------------|------------------------------------------------------|
|                                                                                                | Backup w. Ravison w. High w. |                                           |                |                 |                              |                                                      |
| <b><i><u><b>Inchese Status</b></u></i></b>                                                     |                              |                                           |                |                 |                              |                                                      |
| o<br><b>Rachworth</b>                                                                          | Cancel                       |                                           |                |                 |                              |                                                      |
| States<br>۰                                                                                    | SUCCESS: Beckup Completed    |                                           |                |                 |                              |                                                      |
| <b>Backup details</b>                                                                          |                              |                                           |                |                 |                              |                                                      |
| Tar Filemanne:                                                                                 |                              | 2019-06-18-03-53-30.tur<br><b>NETWORK</b> |                |                 |                              |                                                      |
| Backup Device:<br>Operation:                                                                   |                              | <b>BACKUP</b>                             |                |                 |                              |                                                      |
| Percentage Complete:                                                                           |                              | 100%                                      |                |                 |                              |                                                      |
| <b>Fouriers</b>                                                                                | <b>Reply pay</b>             | Companied                                 | <b>Marinez</b> | <b>Brook</b> 11 | <b>Mark Time</b>             | Log Film                                             |
| PLM                                                                                            | <b>CUONVIDSUB</b>            | <b>FUM AGENT</b>                          | 9.00           | SUCCESS.        | Tue Jun 18 63:53:36 COT 2019 | 2019-06-18:03:53-30. h. cucmv10vds.plm.elm.agent.log |
| 91,98                                                                                          | <b>CLONVISSUE</b>            | <b>DUM-SERVER</b>                         | 300            | SUCCESS.        | Tue Jun 18 03:53:30 COT 2019 | pdcm-no mis, mis, dustriano, d. 00.53-03-33. 00.000  |
| <b>PLM</b>                                                                                     | <b>CUCH10</b>                | <b>DUM-AGENT</b>                          | 100            | <b>BUCKERS</b>  | Tue Jun 18-53-53-31 COT 2019 | pd.http://doi.infa.edu.jp/20.20.13.000.000.000.000   |
| PLM                                                                                            | <b>CLICH10</b>               | <b>DUM-SERVER</b>                         | 100            | <b>BACCERA</b>  | Tue Ave 18 03:53:32 CDT 2019 | 2019-06-18-63-53-30. k. cucrità plm. elm servening   |
| <b>Refresh</b>                                                                                 |                              |                                           |                |                 | Cancel Backup                |                                                      |

**Estimate** ددح ،SFTP زاهج همدختسي يذلا يطايتحالا خسنلل tar فلم مجح ريدقتل 13. ةوطخلا **Size**.

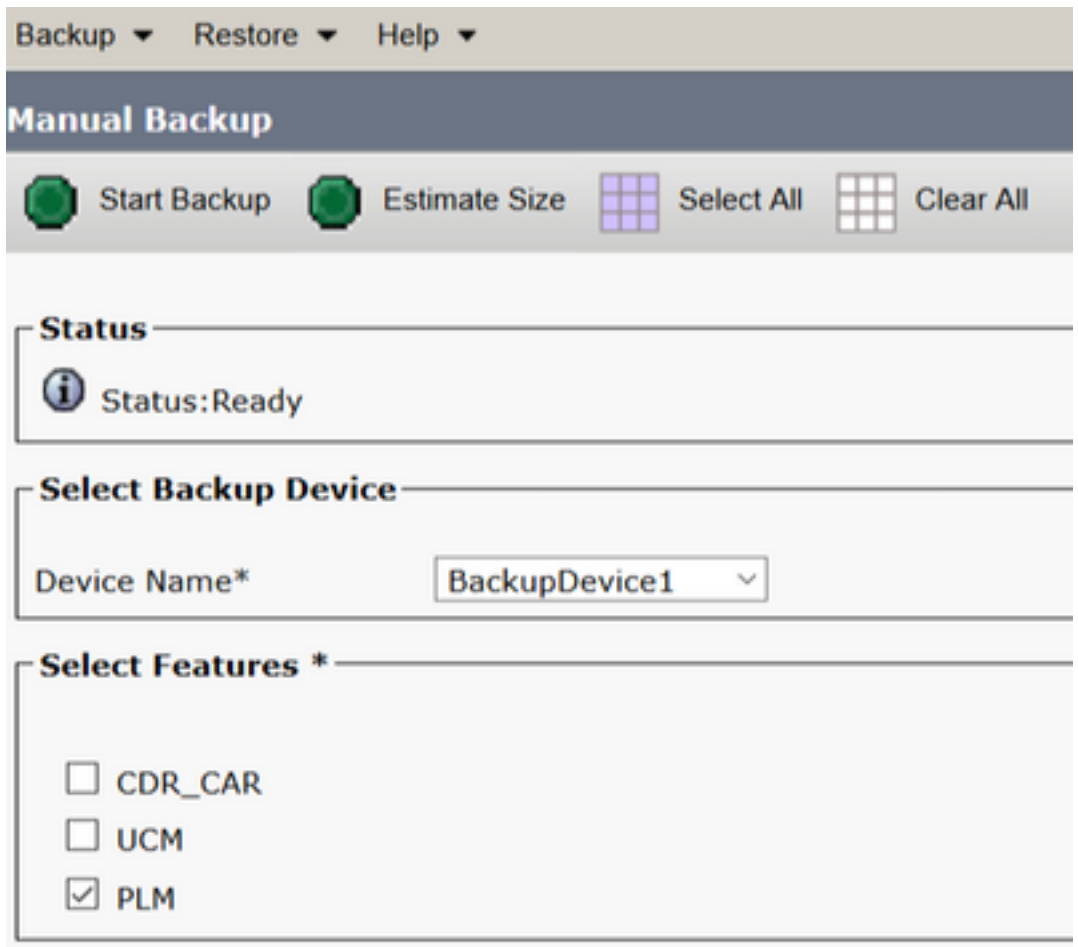

ةروصلا يف حضوم وه امك ريدقتJل مجح ضرع متي .14 ةوطخلI

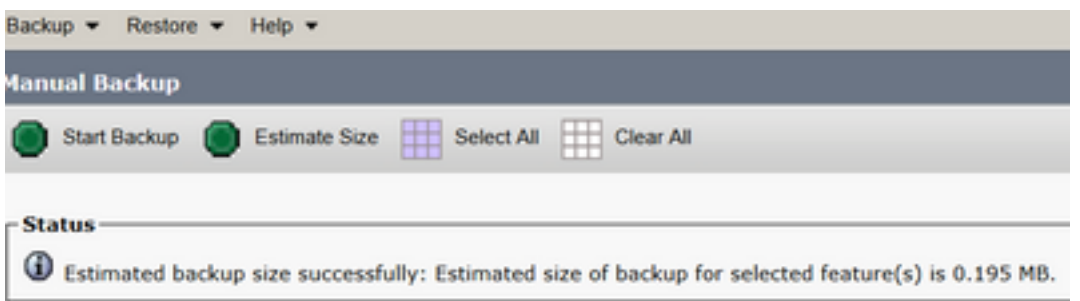

يطايتحال| خسنل| تايلمع ىلإ ادانتس| "ريدقتل| مجح" ةفيظو باسح متي :**ةظحالم** خسن ةيلمع رخآ ذنم نيوكتلا رييغت ةلاح يف فلتخت نأ نكميو ةقباسلا ةحجانلا .يطايتحإ

لقتنا ،يطايتحال| خسنلا ليءشت ءانثأ يطايتحالا خسنلا ةلاح نم ققحتلل 15. ةوطخلا ىلإ **Backup > Backup Status**.

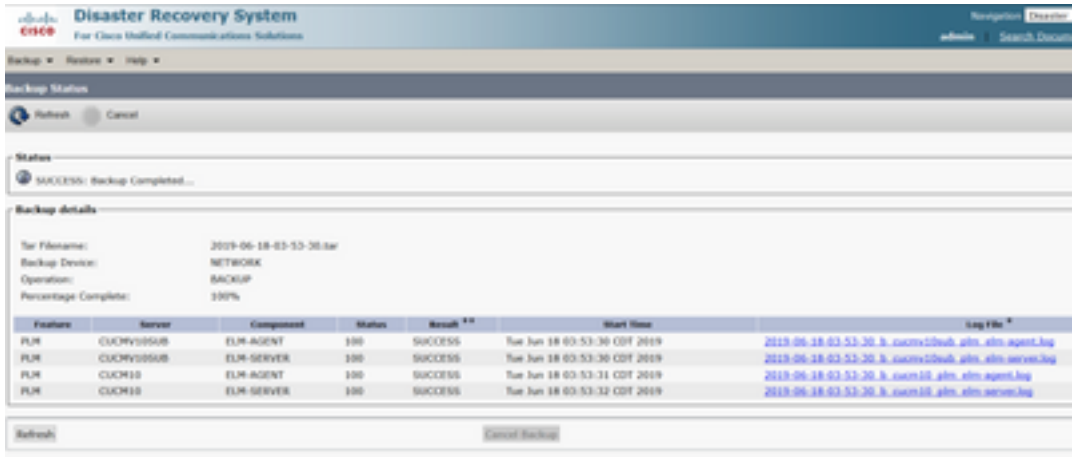

لقتنا ،ماظنلا يف اهذيفنت متي يتلا يطايتحالا خسنلا تاءارجإ ىلع عالطالل 16. ةوطخلا ىلإ **Backup > History**.

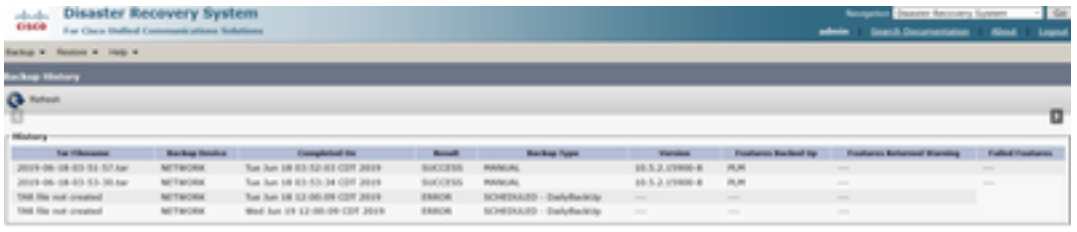

#### ةداعتسإ

،كلذ عمو .تافلم **xml.drfSchedule** و **xml.drfDevice** يسيئر لكشب DRS تانايب دادرتسإ تايلمع يف اهتداعتسا ىلإ جاتحت يتلا دقعلا رايتخإ كنكمي ،ماظن تانايب ةداعتسإ ةيلمع ءارجإ دنع .ةعومجملا ماظن

دادرتسإ لجأ نم لءفالاب (SFTP مداخ) يطايتحالI خسنلI زاهج نيوكت بجي :**ةظحالم** .تافلملا هذه مادختساب ماظنلا ةداعتساو هنم tar تافلم

ةوطخلا 1. لقتنا ىلإ **Disaster Recovery System > Restore > Restore Wizard**.

همادختسإ بولطملا ةيطايتحالا ةخسنلا فلم نزخت يتلا **Name Device** ددح 2. ةوطخلا .**Next** ديدحت .ةداعتسالل

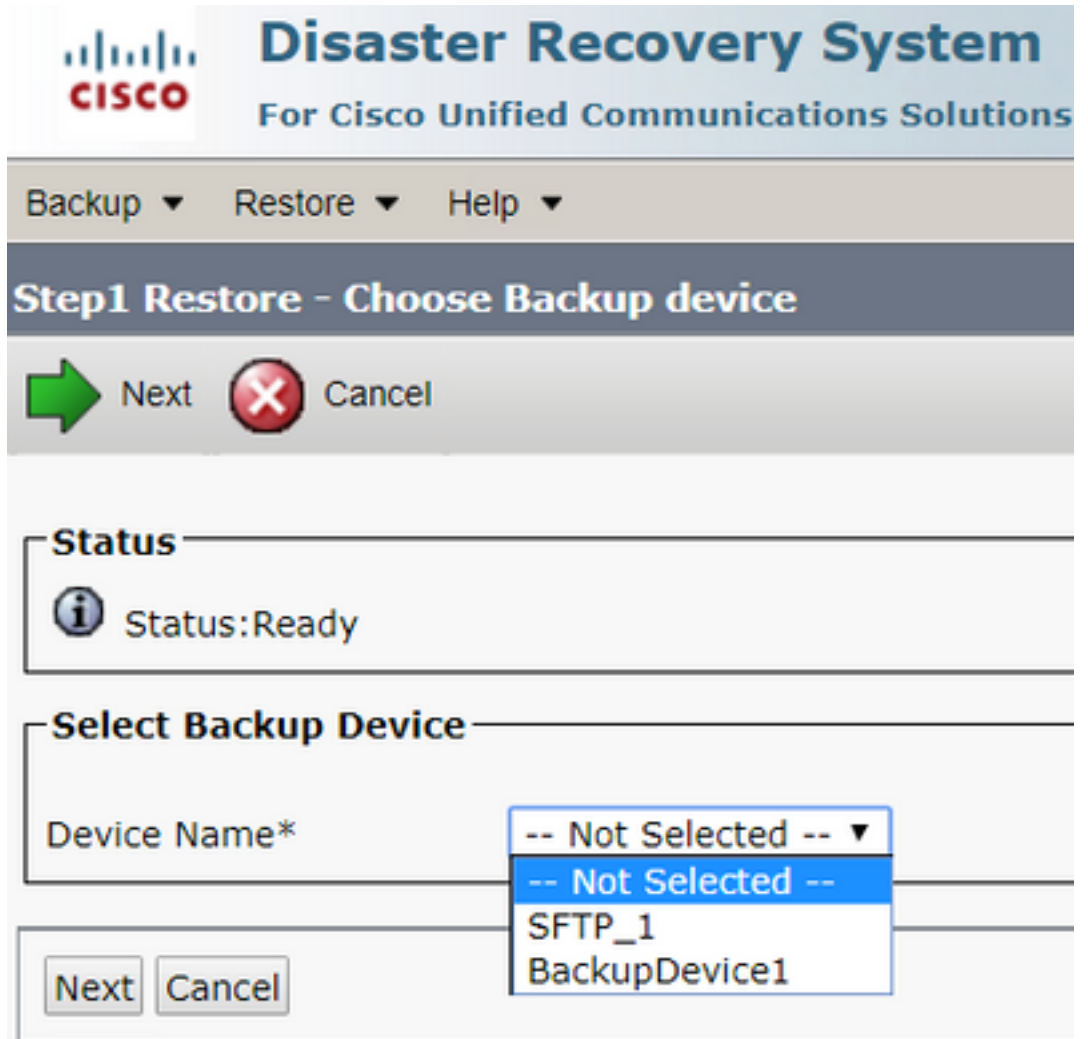

.ةروصلا يف حضوم وه امك ةحاتملا تافلملل ةضورعملا ةمئاقلا نم **File Backup** ددح 3. ةوطخلا .اهتداعتسا دارملا تامولعملا ددحملا يطايتحالا خسنلا فلم نمضتي نأ بجي

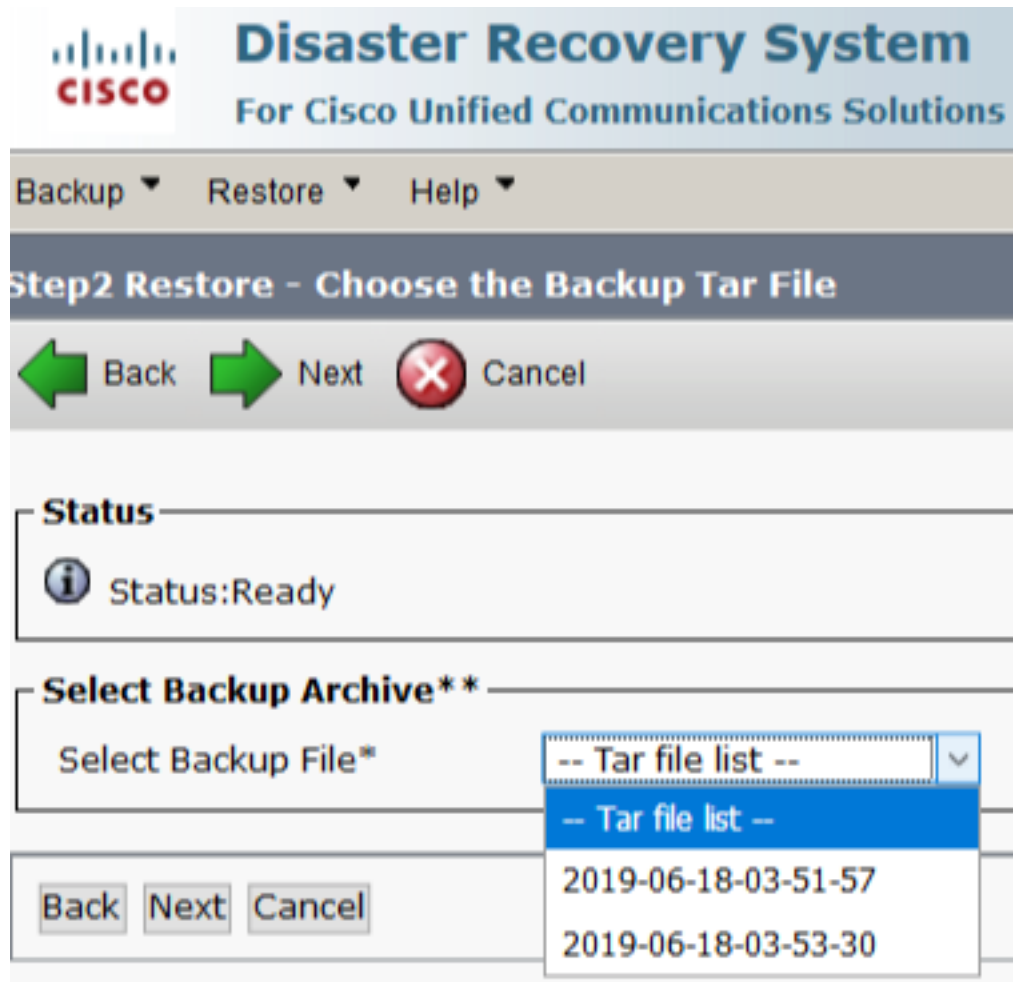

.اهتداعتسا ديرت يتلا ةزيملا ددح ،ةحاتملا تازيملا ةمئاق نم 4. ةوطخلا

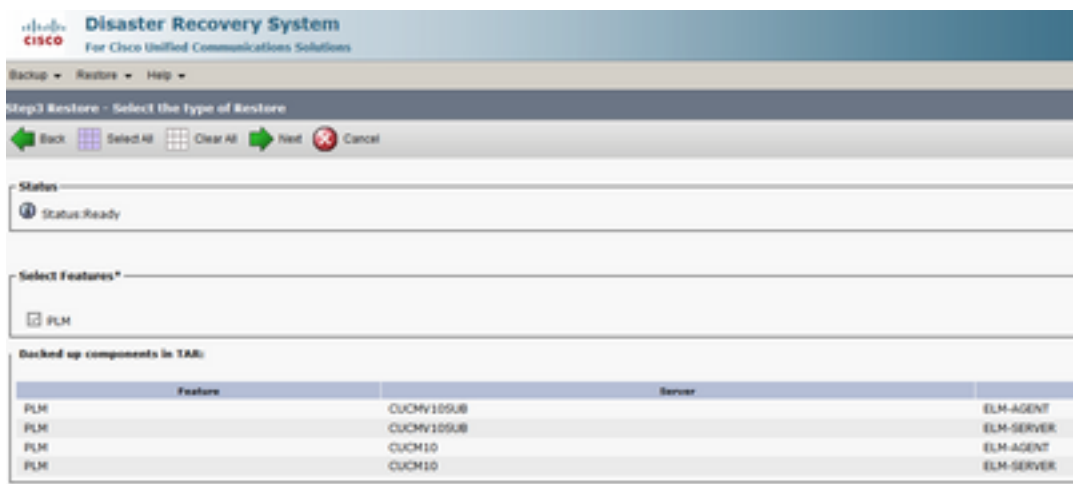

.اهيف ةداعتسالا قيبطت متيس يتلا دقعلا ددح 5. ةوطخلا

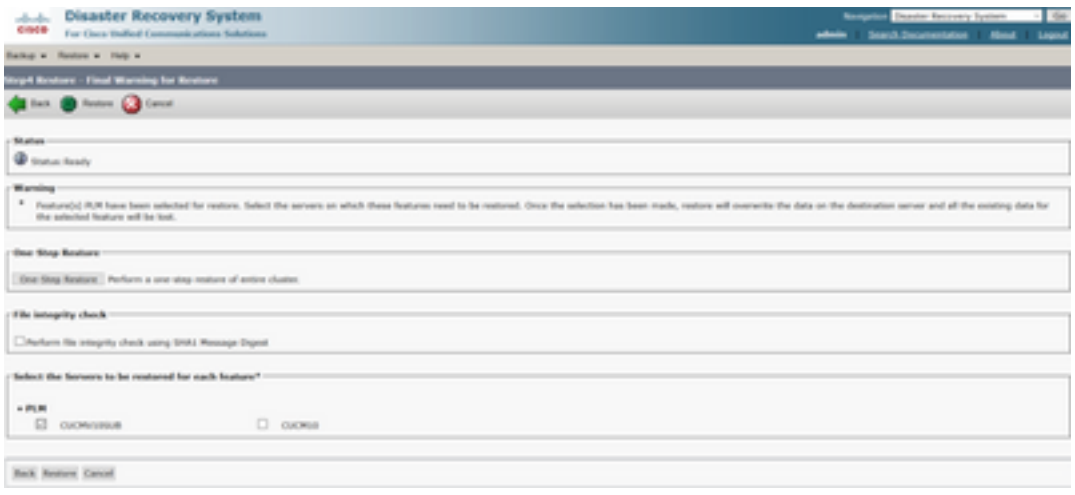

اذإ لماكلاب ةعومجملا ماظن ةداعتساب "ةدحاو ةوطخ نم ةداعتسالا" ةزيم حمست :**ةظحالم** رايخلا اذه نوكي ال .ديدج نم هتيبثت مت وأ لعفلاب هئانب ةداعإ مت دق Publisher ناك ي حسب التحالات التحالي في التحاليل المعنى التحاليل والتحاليل فلم من السابق التحاليل فلم ناك اذإ ال $\sim$ والي من مت يتلا (تازيملا) ةزيملا ةداعتسالل ةراتخملا تازيملا نمضتتو ،ةعومجملا ماظنل .<br>.ءاوس دح ىلء كرتشملIو رشانلI دقع عم اهليٰجست

.ةداعتسالا ةلاح ثيدحتو ةيلمعلا ءدبل **Restore** ديدحت 6. ةوطخلا

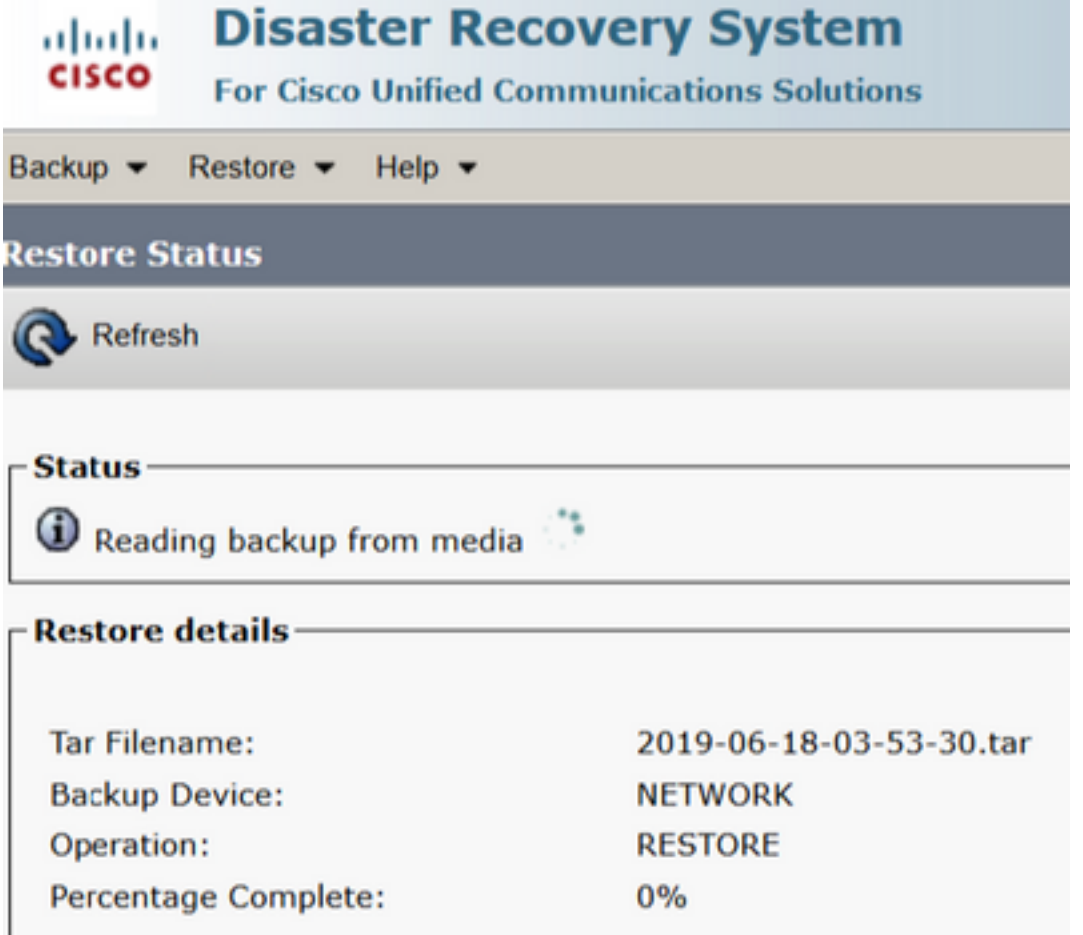

.**Status Current > Restore** ىلإ لقتنا ،ةداعتسالا ةلاح نم ققحتلل 7. ةوطخلا

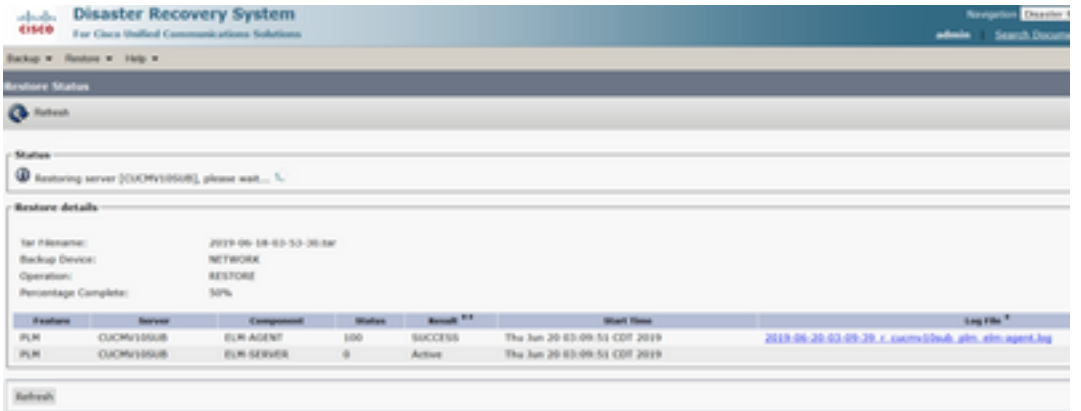

.لامتكالا دنع **SUCCESS** ىلع تارييغت **Status Restore** 8. ةوطخلا

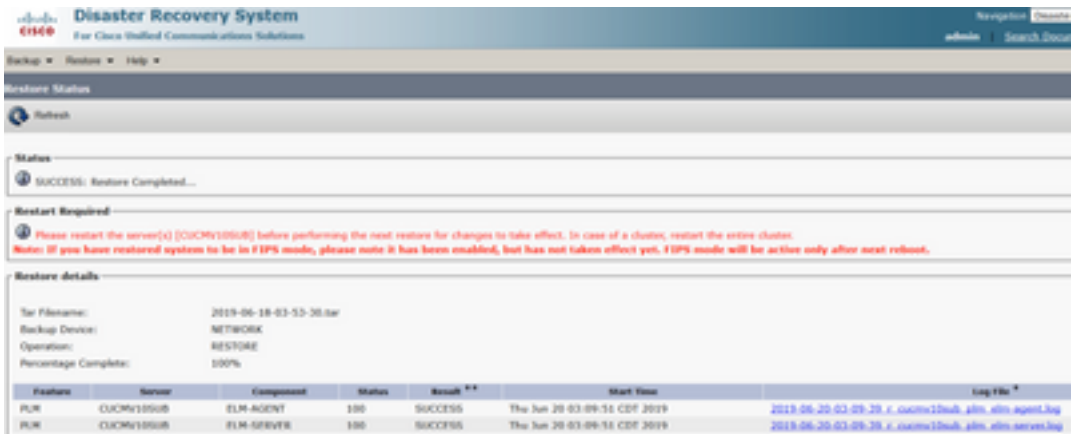

.ماظنلا ليغشت ةداعإ بجي ،لوعفملا ةذفان تارييغتلا حبصت يكل 9. ةوطخلا

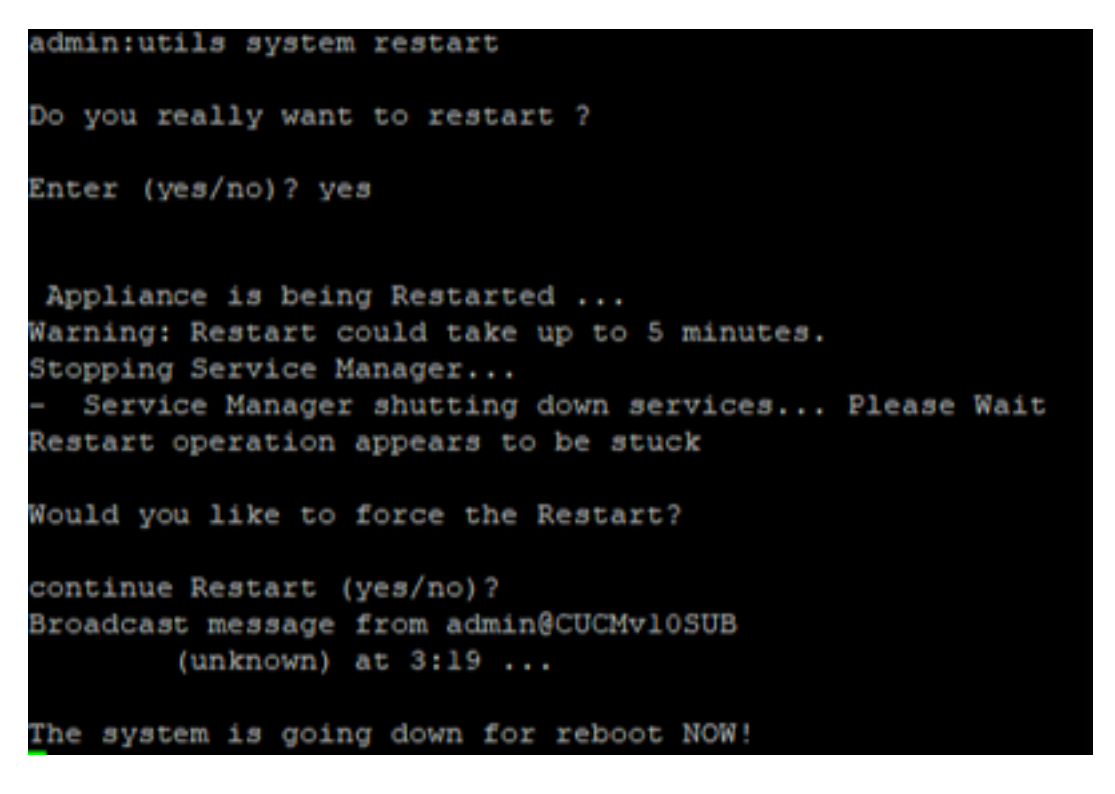

[هليغشت ةداعإ وأ ماظنلا ليغشت فاقيإ](/content/en/us/td/docs/voice_ip_comm/cucm/admin/12_5_1/admin/cucm_b_administration-guide-1251/cucm_b_administration-guide-1251_chapter_01.html#CUCM_TK_S67B2DEC_00) ليغشت ةداعإل موعدم ءارجإ مادختسإ :حيملت

**Restore** ىلإ لقتنا ،ماظنلا يف اهذيفنت مت يتلا ةداعتسالا تاءارجإ ىلع عالطالل 10. ةوطخلا

#### **> History**.

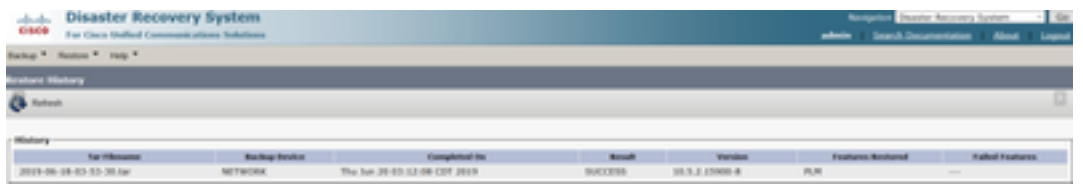

## اهحالصإو ءاطخألا فاشكتسا

.اهحالصإو نيوكتلا ءاطخأ فاشكتسال تامولعم مسقلا اذه رفوي

روضحلاو ةيروفلا ةلسارملا مداوخو CUCM دقع نمضتي يذلاو) CUCM عاطق يفي نأ بجي :تابلطتملا هذهب (Cisco نم (P&IM(

- SFTP مداخب لاصتالا ءاشنإ لجأ نم حوتفم **22 Port**●
- ،تاداهشلا ةحص نم ققحتلل.تاداهشلا ةيحالص هتنت مل **Tomcat** و **IPsec** نأ نم ققحتلا مت ثحنن ىلإ **Cisco Unified OS Administration > Security > Certificate Management**

<u>تاداهش لI ءاشنا ةداعإل ءارجالI</u> مدختسأ ،TOMCAT و IPSec تاداهش ءاشنإ ةداعإل :**ةظحالم** [CUCM يف](https://www.cisco.com/c/ar_ae/support/docs/unified-communications/unified-communications-manager-callmanager/214231-certificate-regeneration-process-for-cis.html#anc18)

- قباطت مدع وأ ءاطخأ ي∫ رەظي الو تانايبلا ةدعاقل لثامتملا خسنلا دادعإ ل|متكا نم دكأت ∙ نم مداخ CUCM Publisher مداوخو IM&P Publisher.
- .SFTP مداخو مداوخلا نيب لوصولا ةيناكمإ نم ققحتلا ●
- show network رمiلl مادختساب ةعومجملI ماظن يف ةدوجوملI مداوخلI ةفاك ةقداصم نم ققحت **cluster**.

بجي ،ةدعاسملا نم ديزم بلطو ةداعتسالا وأ يطايتحالا خسنلا لشف تالاح نع غالبإلا دنع :(TAC (ةينقتلا ةدعاسملا زكرم عم اهتكراشمو تالجسلا نم ةعومجملا هذه عيمجت

- Cisco نم ةيسيئرلا DRF تالجس ●
- Cisco نم ةيلحملا DRF تالجس ●
- DRF ل ةيلاحلا ةلاحلا ةحفص نم لشفلا تالجس ●
- رادصإلل ينمزلا عباطلا ●

### ةلص تاذ تامولعم

[ةموعدملا SFTP مداوخ](/content/en/us/td/docs/voice_ip_comm/cucm/admin/14/adminGd/cucm_b_administration-guide-14-0-1/cucm_b_test-adminguide_chapter_01010.html) ●

ةمجرتلا هذه لوح

ةي الآلال تاين تان تان تان ان الماساب دنت الأمانية عام الثانية التالية تم ملابات أولان أعيمته من معت $\cup$  معدد عامل من من ميدة تاريما $\cup$ والم ميدين في عيمرية أن على مي امك ققيقا الأفال المعان المعالم في الأقال في الأفاق التي توكير المالم الما Cisco يلخت .فرتحم مجرتم اهمدقي يتلا ةيفارتحالا ةمجرتلا عم لاحلا وه ىل| اًمئاد عوجرلاب يصوُتو تامجرتلl مذه ققد نع امتيلوئسم Systems ارامستناه انالانهاني إنهاني للسابلة طربة متوقيا.